# *INSTRUCTION MANUAL*

# **PC RECORDER (universal input, 12 points; isolated; bus-powered USB)** MODEL **RZUS-U9**

# BEFORE USE ....

Thank you for choosing us. Before use, please check contents of the package you received as outlined below. If you have any problems or questions with the product, please contact our sales office or representatives.

This product is for use in general industrial environments, therefore may not be suitable for applications which require higher level of safety (e.g. safety or accident prevention systems) or of reliability (e.g. vehicle control or combustion control systems).

For safety, installation and maintenance of this product must be conducted by qualified personnel.

# ■ **PACKAGE INCLUDES:**

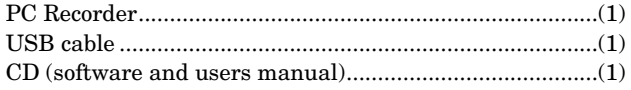

### ■ **MODEL NO.**

Confirm Model No. marking on the product to be exactly what you ordered.

# ■ **INSTRUCTION MANUAL**

This manual describes necessary points of caution when you use this product, including installation, connection and basic maintenance procedures. Read also the Users Manual for the software included in the CD for maximum use of the PC Recorder.

The RZUS is programmable using the PC configurator software. For detailed information on the PC configuration, refer to the RZMSCFG instruction manual. The RZMSCFG PC Configurator Software is downloadable at our web site.

# POINTS OF CAUTION

### ■ **POWER INPUT**

• The RZUS is a high power device supplied with 0.2A (approx.) through the USB port. The USB high power port must be capable of 300mA power consumption. When connecting the RZUS to a USB hub, choose the self-powered configuration.

 Laptop PC's supply current may be limited by its battery power. Confirm the USB port's current capacity in advance.

### ■ **GENERAL PRECAUTIONS**

• Before you remove the module, turn off the input signal for safety.

### ■ **PC RECORDER SOFTWARE**

- Use the latest version of PC Recorder Software included in the product package.
- Be sure to install the driver for the RZUS from the CD.
- Refer to the instruction manual for the MSR128 for more information on handling the software programs.

### ■ **PC**

- Certain PCs are designed not to start proper services to USB devices such as the RZUS or may cause other inconveniences if such devices are connected to the PC before start-up. Be sure to disconnect such devices when starting up the PC and to connect them only after that.
- The PC Recorder Software is not applicable to various power saving features provided by the PC (suspend, stand-by, sleep, etc.). Do not go to the power saving mode while the software program is running.
- If the PC goes to a low-power-consumption mode (standby mode), the connected RZUS also goes to suspend mode. The RZUS will then need warm-up for 10 minutes in order to re-start.
- Do not connect/disconnect the RZUS while the PC Recorder software program is running (when the screen is not in pause). When connecting the RZUS, wait that all LEDs turns on and then the RUN LED starts blinking before starting recording.

# ■ **COM PORT**

- There are PCs which have some of their serial ports reserved for specific devices. If such a reserved port is assigned as virtual COM port for the RZUS, the PC Recorder may not operate adequately. Assign a new port other than reserved for the PC Recorder.
- PC's plug-and-play function may automatically assign a COM port reserved for other devices to the PC Recorder if such port is not actually used.
- Device reservation status can be confirmed on the Windows desktop at: Start > Program > Accessories > System Tool > System Information > Components.

### ■ **USB HUB**

• In certain system configurations using a USB hub/switch, there are possibilities of missing sampling due to delays at the hub. We recommend not to use a hub if possible, and to limit the number of connected devices to the minimum if a hub must be used.

### ■ **ENVIRONMENT**

- Indoor use.
- When heavy dust or metal particles are present in the air, install the module inside proper housing with sufficient ventilation.
- Do not install the module where it is subjected to continuous vibration. Do not subject the unit to physical impact.
- Environmental temperature must be within 0 to 60°C (32 to 140°F) with relative humidity within 30 to 90% RH in order to ensure adequate life span and operation.
- Be sure that the ventilation slits are not covered with cables, etc.

# ■ **GROUNDING**

• In order to protect the RZUS module and connected devices in connecting/disconnecting USB cable, RS-485 cable or the configurator cable, be sure to earth ground terminals of the RZUS and the connected device to a most stable earth point in the environment. Grounding is also effective to eliminate problems caused by noises and to protect the operator from electrical shock.

### ■ **WIRING**

- Wrong connection may damage the module.
- Do not connect cables to moving parts or pull them tightly.

### ■ **RS-485 CABLE LENGTH**

• Other PC Recorder devices can be connected to the RZUS via RS-485. The total RS-485 cable length is limited to 10 meters (32.8 ft) due to non-isolation between the USB and RS-485.

#### ■ **MINIMIZING NOISE INTERFERENCE TO ANALOG SIGNAL CABLES**

- Noise entering through the analog signal cables may cause irregular measurement values, degradation of overall accuracy, and malfunction of the product.
- Despite the RZUS's excellent filtering capabilities against normal mode noise interference to analog signal cables, we recommend that you would conduct wiring to the product with the following points of caution, especially for low-level signals with thermocouple, mV and RTD measurements.
- Use shielded twisted-pair cables to connect analog signals and Modbus RS-485. The shield line must be grounded to the one and same earth point which is the most stable in the environment, as for the RZUS's ground terminal.
- The RZUS is capable of notch filtering the 50/60 Hz normal mode line noise. Select the operating mode setting switch at the rear side of the product or use the PC Configurator Software RZMSCFG to match the line frequency.
- The RZUS is equipped with the first order lag filter programmable by each channel. Furthermore, you can set the moving average filter programmable by each channel on the MSR128LS and MSR128LV software programs. Use these filtering functions according to your needs. Use the PC Configurator Software RZMSCFG to enable the first order lag filter.
- The A/D Conversion Mode is factory set to 'Medium' but is programmable to 'Slow' using the PC Configurator Software RZMSCFG. In general, selecting the 'Slow' A/D conversion mode means the lower data conversion cycles, but the stronger noise filtering. Change this setting according to your needs.
- Do not install cables close to noise sources (relay drive cable, high frequency line, etc.).
- Do not bind these cables together with those in which noises are present. Do not install them in the same duct.

#### ■ **MINIMIZING NOISE INTERFERENCE TO PC**

• Separate USB and RS-485 cables as far from power supply or other field wiring which may be a noise source. Certain types of PC, susceptible to noise interference through USB cable, easily freeze.

# ■ **MINIMIZING CHANNEL-TO-CHANNEL COMMON MODE NOISE**

- The CMNR ratio between channels are as described in the product's data sheet. Input types such as  $\pm 12V$ ,  $\pm 6V$ , ±3V, ±1000mV are mostly safe from these interferences, however, the measuring accuracies for other input types may be compromised by large common mode noise.
- As described in the data sheet, the DC/AC voltage across the C terminals of the presently-scanned channel and the last scanned channel affects the measuring values. For example, if you measure 60 Hz, 100Vrms between ch.12 and ch.1 while ch.1 is connected to a thermocouple, ch.1 measuring value could have errors by 707µV (141 Vpeak, -106 dB).
- In order to obtain stable measuring results without noise interference, it is effective to minimize the common mode noise between channels and between each channel to ground terminal.

We recommend that C terminals of each channel be crosswired and then connected to the ground terminal to ensure the measurement of the highest accuracy.

- If such configuration is not possible, take special consideration to minimize the channel-to-channel common mode noise and the potential against the ground terminal. Employ a thermocouple/RTD sheath of high insulation to prevent a leak current. Do not weld a thermocouple directly to the surface of the measuring subject.
- If these precautions are not usable, we recommend the use of model R1MS-GH3, fully channel-to-channel isolated type.
- Arranging channels so that a low-level signal channel is not located next to a high potential signal channel while multiplexing these signals is also effective.
- The potential of the open terminal C against the ground terminal equals to that of the last scanned channel. If ch 2 and ch 3 are not connected, the accuracy of ch 4 measurement is affected by potential difference between the C terminals of ch 1 and ch 4.

# ■ **STABILIZING COLD JUNCTION COMPENSATION**

- Sudden ambient temperature change could increase the cold junction compensation error by the internal terminal temperature sensor. Please take the following precautions to prevent it.
- Be sure to close the terminal cover when operating the **RZUS.**
- Stabilize the temperature around the terminal block. DO NOT expose the terminal block in the direct line of air flow from air conditioners, cooling fans, or ventilation fans. Switching on and off the fans located close to the terminal block affects the ambient temperature.
- Disposition of the terminals for odd-number channels is tend to be more favored in the CJC stability than those for even-number channels.
- Resistor modules (model: REM3-250) can be connected to the RZUS to convert current inputs into voltage. However, it is not recommended when TC inputs are mixed because the heat developed on and around the REM3 affects the cold junction compensation performance. We recommend that REM3 be connected on a separate terminal board.
- Do not use wires of large diameter which has large heat dissipation. We recommend using the wires of  $0.5 \text{ mm}^2$ (AWG 20) or thinner diameters not only for the thermocouple channels but for all other screw terminals.

• Temperature measured at another channel of the RZUS can be specified as the reference point by using PC Configurator Software. This is beneficial to reduce compensation wires' cost when there are many temperature points in remote locations. Install a relaying terminal board near the sensors and use ordinary copper wires between the board and the RZUS, and assign one channel to measure temperature at the terminal board as the reference. Take the same precautions for the relaying terminal board, too. Also, RTD of higher accuracy is recommended to measure the relaying terminal temperature, though a thermocouple of lower accuracy could be used.

### ■ **CONNECTING OTHER DEVICES IN PARALLEL**

- Turn off the burnout function for thermocouple inputs.
- No parallel connection is permitted for RTD or potentiometer inputs.

#### ■ **TWO-WIRE RTD**

- The product is designed for use with three-wire RTDs, measuring continuously the voltage drop caused by wire resistance. However, two-wire RTD can be used by closing across B and C terminals.
- After the RTDs are wired, short across the RTD wires and perform the wire resistance compensation by PC Configurator Software RZMSCFG. Be sure to enable the wire resistance compensation.

#### ■ **DO NOT APPLY OVERRANGE NORMAL MODE VOLTAGE**

- Do not apply voltages exceeding  $\pm 20V$  to terminals  $B C$ for  $\pm 3V$ ,  $\pm 6V$  or  $\pm 12V$  ranges to prevent damage.
- For other ranges, do not apply voltages exceeding ±12V to the same terminals to prevent damage. Applying voltages exceeding ±1.5V may affect the measuring accuracies of other channels.

#### ■ **AND ....**

• The module is designed to function as soon as power is supplied, however, a warm up for 10 minutes is required for satisfying complete performance described in the data sheet.

# PC REQUIREMENTS (provided by the user)

Refer to the MSRPAC-2010 data sheet for the contents of the package and the requirements for the PC to be prepared by the user.

# COMPONENT IDENTIFICATION

#### ■ **TOP VIEW** ■ **REAR VIEW**

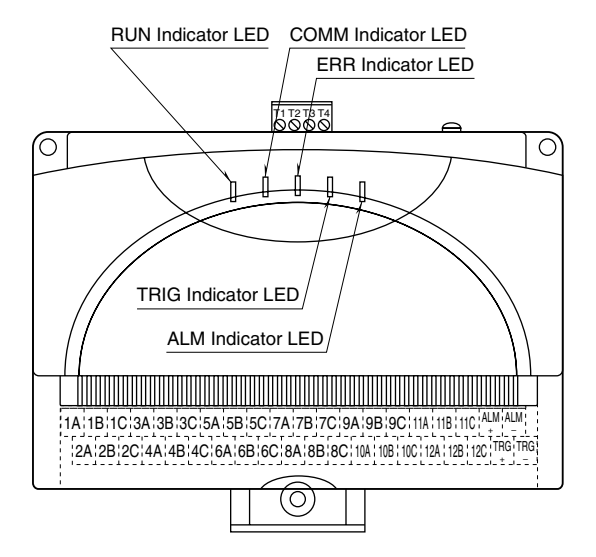

#### ■ **INDICATOR LED**

- **RUN**: Green LED blinks when the internal microprocessor is operating normally.
- **COMM**: Communication LED. Amber LED turns on when the RZUS is receiving normal data query frames from Modbus and sending responses out.
- **ERR**: Error LED. Red LED turns on with internal errors and blinks when the RZUS is receiving abnormal data query frames from Modbus. ERR LED may also blink while the PC Recorder is not recording, however, it is not an abnormality or a failure of the RZUS as far as the LED turns off when the PC Recorder starts recording. (The RZUS blinks the ERR when it receives a break signal from certain types of PC designed to indicate an abnormality when application programs are not in use of one or more COM ports.)

#### ■ **OPERATING MODE SETTING ROTARY SW**

A/D conversion mode, service channel numbers, cold junction compensation, line noise filter frequency and burnout action for T/C and RTD input can be specified using this switch.

Setting with PC Configurator Software is enabled when the switch is set to zero (0), except that the cold junction compensation can be enabled/disabled for individual channels on the PC Recorder Software programs: MSR128LS and MSR128LV. In order to protect the software setting before the power is turned off, be sure to turn the power supply on with '0' setting. **1 through F**: Combination of settings as shown in the table below.

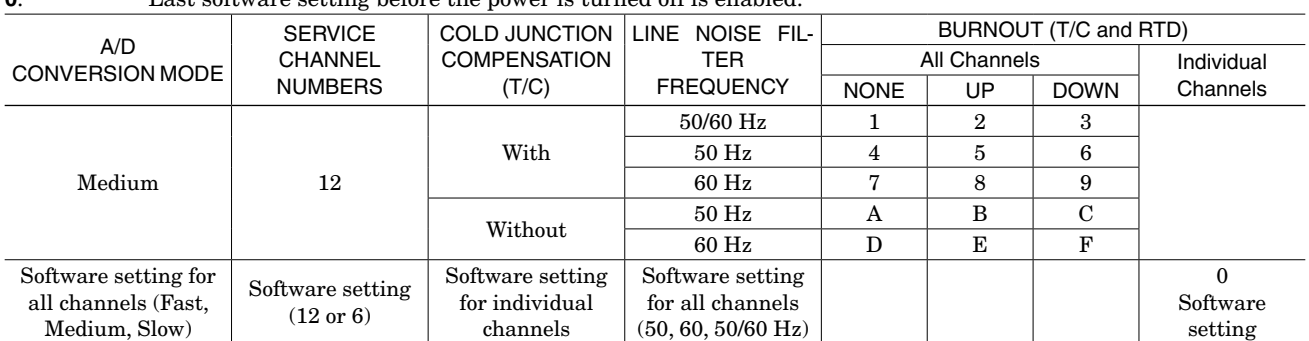

**0**: Last software setting before the power is turned off is enabled.

Note 1: Specifying the exact frequency (50 Hz and 60 Hz) provides better protection than 50/60 Hz setting. Note 2: Factory setting is '1.'

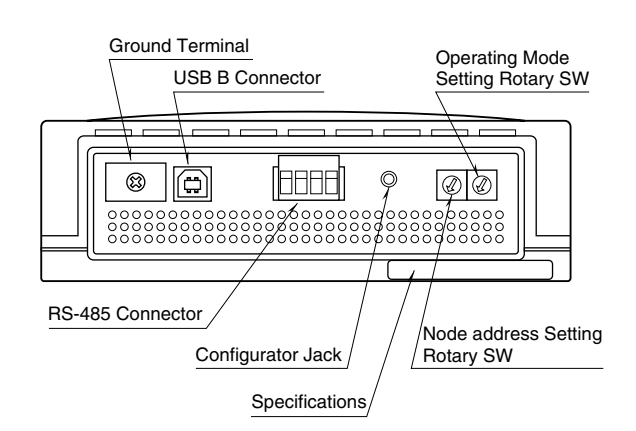

- **TRG:** Trigger LED. Amber LED turns on when the trigger contact input turns on.
- **ALM**: Alarm LED. Amber LED turns on when the alarm contact output turns on.

#### ■ **NODE ADDRESS SETTING ROTARY SW**

- **1 through F**: Setting at the power startup is recognized as the module's node address.
- **0**: Setting with PC Configurator Software is enabled. Software settings are deleted if the RZUS is started up with a setting other than zero (0).

# **INSTALLATION**

# ■ **DIN RAIL MOUNTING**

Set the body so that its DIN rail adaptor is at the bottom. Pull down the DIN rail adaptor. Hang the upper hook at the rear side on the DIN rail and push in the lower. Push back the DIN rail adaptor.

When the module is mounted on a DIN rail attached on the wall surface in vertical direction, use of an attachment plate to prevent the module from sliding down is recommended.

### ■ **WALL MOUNTING**

Set the body so that its DIN rail adaptor is at the bottom. Pull down the DIN rail adaptor. Refer to "EXTERNAL DIMENSIONS."

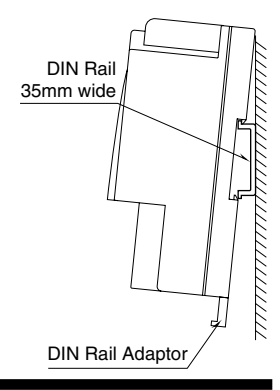

# TERMINAL CONNECTIONS

Connect the unit as in the diagram below.

#### ■ **EXTERNAL DIMENSIONS unit: mm [inch]**

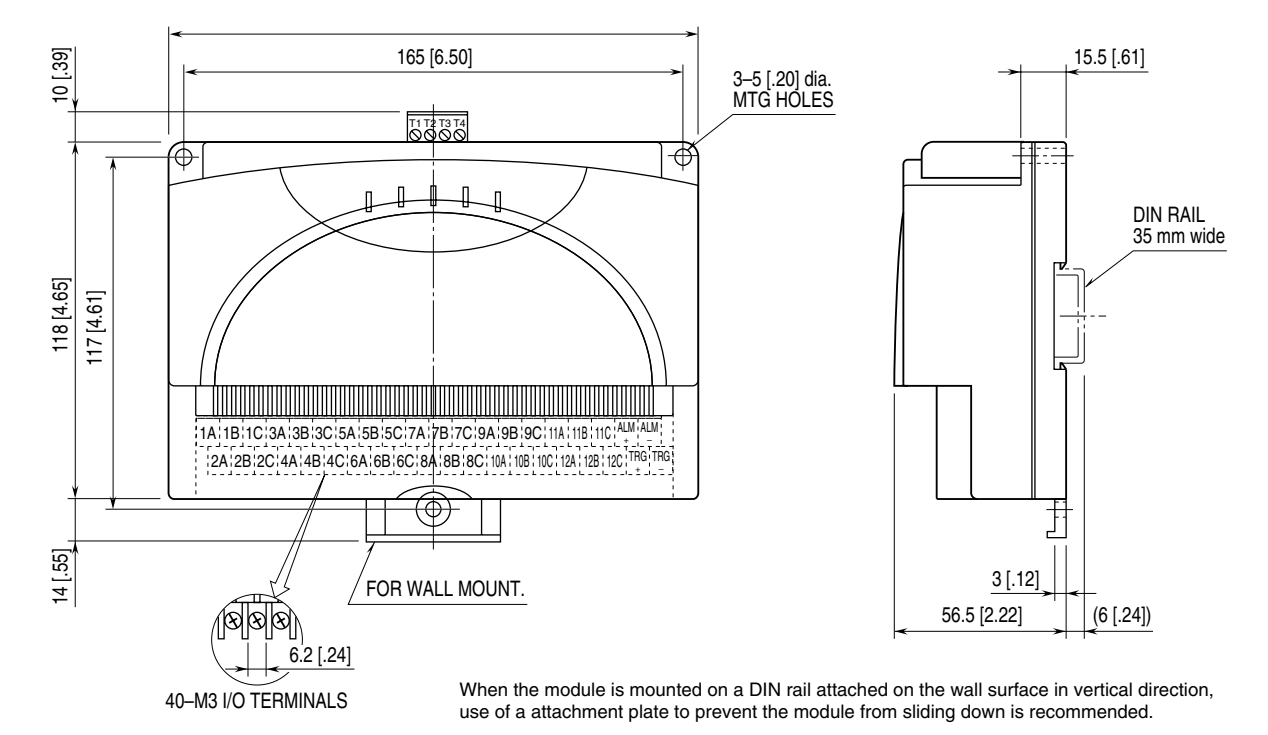

■ **USB CABLE**

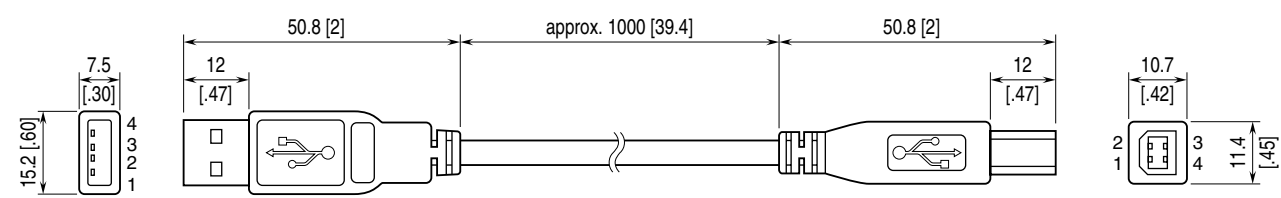

### ■ **USB INTERFACE**

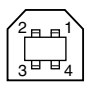

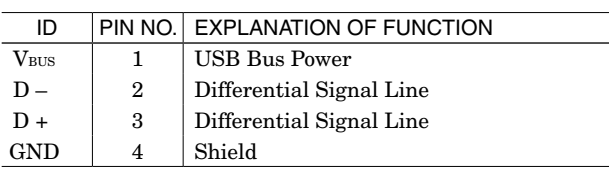

# *RZUS-U9*

#### ■ **CONNECTION DIAGRAM**

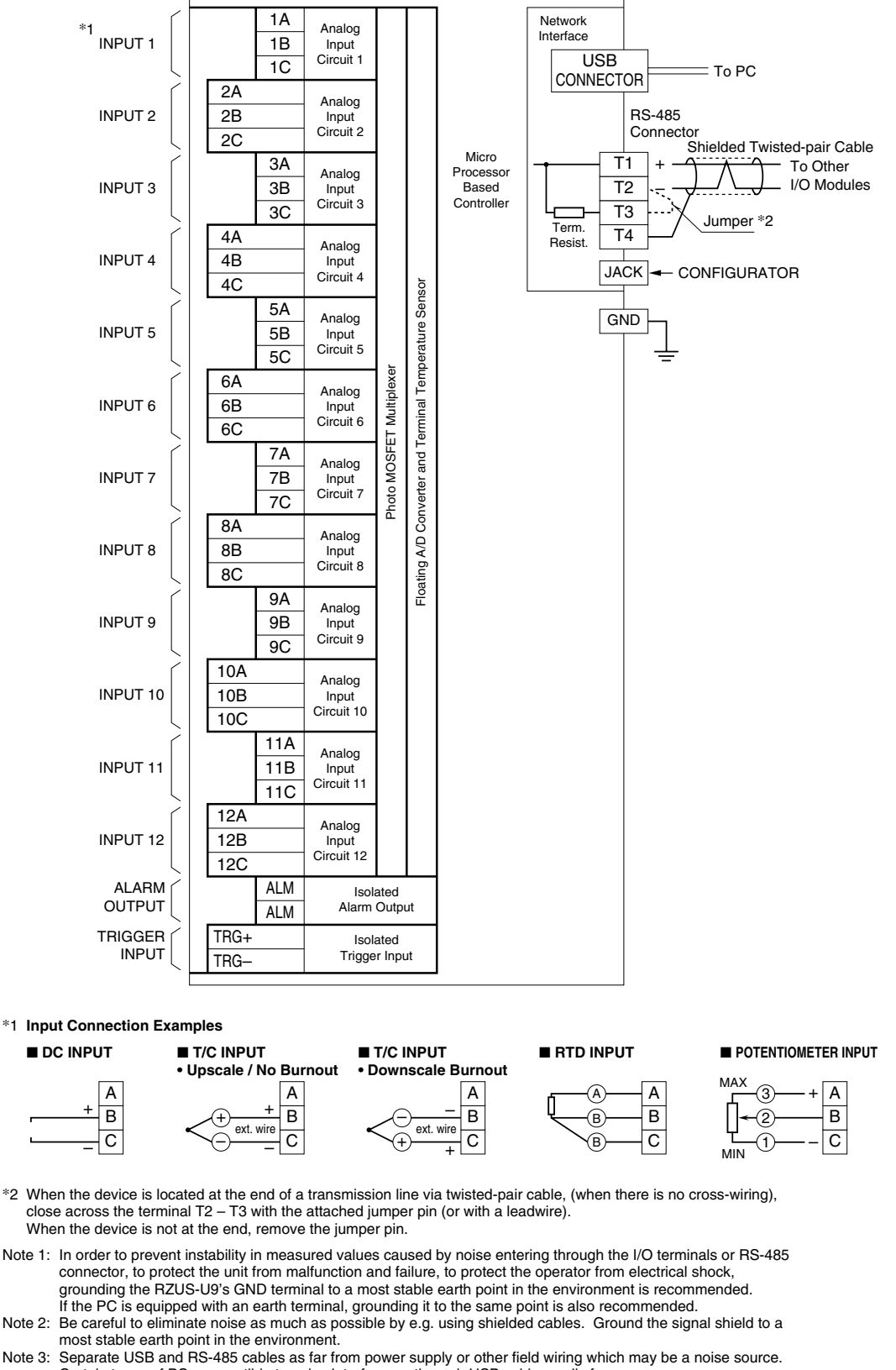

Note 4: Separate USB and RS-485 cables as far from power supply or other field wiring which may be a noise source.<br>Certain types of PC, susceptible to noise interference through USB cable, easily freeze.<br>The smaller is common mode

Note 5: Resistor modules (model: REM3-250) can be connected to 1A through 12C terminals to convert current inputs measuring accuracy. Connecting between C terminals and if possible to GND will yield the best accuracy. into voltage. However, it is not recommended when TC inputs are mixed because the heat developed on and

around the REM3 affects the cold junction compensation performance. We recommend that REM3 be connected on a separate terminal board.

Note 6: When the internal temperature sensors are used for CJC, temperature imbalance around the terminal block affects greatly the CJC accuracy. In order to minimize such imbalance, do not use wires of large diameter which has large heat dissipation. Be sure to close the terminal cover. Do not expose the module directly in the line of wind from a cooling fan.

Note 7: Two-wire RTD can be used by closing across B and C terminals. Be sure to compensate wire resistance by Configurator Software.

# WIRING INSTRUCTIONS

■ **M3 SCREW TERMINAL (Input signal, alarm output)** 

Torque: 0.6 N·m

### ■ **SOLDERLESS TERMINAL**

Refer to the drawing below for recommended ring tongue terminal size. Spade tongue type is also applicable. Applicable wire size: 0.75 to 1.25 mm<sup>2</sup> (AWG19 to 16) Recommended manufacturer: Japan Solderless Terminal MFG.Co.Ltd, Nichifu Co.,ltd

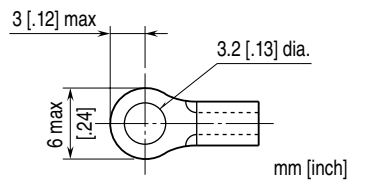

# ■ **EURO TYPE CONNECTOR TERMINAL (Modbus)**

Applicable wire size: 0.2 to 2.5 mm2 (AWG24 to 12) Stripped length: 7 mm

# CHECKING

- 1) Terminal wiring: Check that all cables are correctly connected according to the connection diagram.
- 2) RZUS driver: Check that the driver is properly installed to the PC in advance. Follow the instructions in the CD.
- 3) Device Manager: Check that the RZUS is appropriated configured on the Device Manager window. Be sure that the USB Controller recognizes the RZUS, COM port is assigned to the RZUS, and that the COM port is specified on the PC Recorder Software program.
- 4) Input: If there are abnormalities in measured values, identify either the RZUS causes the problem, or the input signal sources do, by measuring voltage at the terminals, by connecting simulated input signals to the terminals, or by other means.

# ADJUSTMENT PROCEDURE

This unit is calibrated at the factory to meet the ordered specifications, therefore you usually do not need any calibration. However, PC Configurator Software RZMSCFG is available to trim zero and span if such needs arise in order to adjust the input sensor range.

For RTD measuring, wire resistance can be compensated on site using the RZMSCFG.

# MAINTENANCE

Regular calibration procedure is explained below:

# ■ **CALIBRATION**

Warm up the unit for at least 10 minutes. Apply 0%, 25%, 50%, 75% and 100% input signal. Check that the output signal for the respective input signal remains within accuracy described in the data sheet. When the output is out of tolerance, please contact our sales office or representatives.